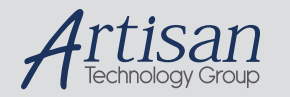

# Artisan Technology Group is your source for quality new and certified-used/pre-owned equipment

#### • FAST SHIPPING AND DELIVERY

- TENS OF THOUSANDS OF IN-STOCK ITEMS
- EQUIPMENT DEMOS
- HUNDREDS OF MANUFACTURERS **SUPPORTED**
- LEASING/MONTHLY RENTALS
- ITAR CERTIFIED<br>SECURE ASSET SOLUTIONS

### SERVICE CENTER REPAIRS

Experienced engineers and technicians on staff at our full-service, in-house repair center

### WE BUY USED EQUIPMENT

Sell your excess, underutilized, and idle used equipment We also offer credit for buy-backs and trade-ins *www.artisantg.com/WeBuyEquipment*

### *Instra View* " REMOTE INSPECTION

Remotely inspect equipment before purchasing with our interactive website at *www.instraview.com*

### LOOKING FOR MORE INFORMATION?

Visit us on the web at *www.artisantg.com* for more information on price quotations, drivers, technical specifications, manuals, and documentation

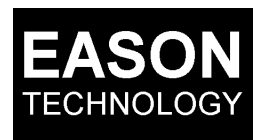

## **MODEL 1000/1100 BEGINNER'S GUIDE**

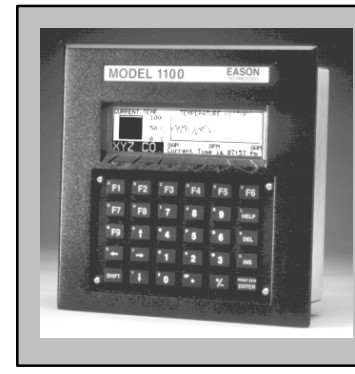

The Eason Model 1000 or 1100 is an intelligent operator interface. It can be programmed to communicate to many different types of devices, and also can accept digital and analog signal inputs.

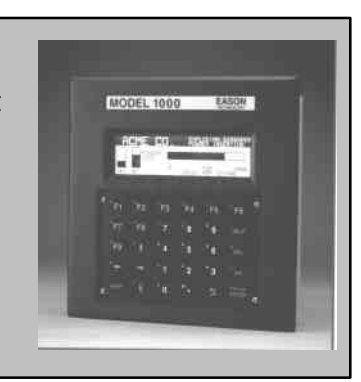

The Eason display is intelligent and programmable. The Eason unit holds a program written in BASIC code. Programming the Eason unit is accomplished through either of two software packages:

- **DOSBUILD** a free version available for download on the web. Contains basic utilities to upload/download and program the unit. (May not work on some newer PC's that are not DOS-friendly.)
- **WINBUILD 1000** A windows version of our builder software in an easier point & click environment. The windows version also includes a more extensive and searchable help.

To reprogram your Eason unit, you will need to locate the original .BAS or .BLD application file that was created for your unit. .

- **.BLD** file is the original file programmed in DOSBUILD or WINBUILD software package, containing Pseudocodes (macros) that make programming easier.
- **.BAS** file is the compiled file created by our software that is then downloaded into the unit. The .BAS file can be edited on the unit, or modified and downloaded into the unit. However it is more difficult to understand than using the original .BLD file.

If you do not have this file, contact your original vendor for information & support on obtaining the file. If you cannot obtain the original .BLD or .BAS file, you can upload the existing .BAS file from the unit. See Technical Note #77 for this procedure. If you only have the .BAS file you CANNOT un-compile it back into the original .BLD builder format. You will have to edit the program in BASIC code only.

For help in editing, see the BASIC USERS GUIDE. This will outline all of the commands and functions the Eason unit recognizes, and can help you decipher an old program & make changes.

See the Model 1000/1100 manual for information on how to connect a programming cable to the Eason display & use the programming software. (Note: use the COM2 port on the Eason for programming.)

## **CONNECTING TO A PLC**

Some Eason units are programmed to communicate to a PLC. This functionality requires a special set of firmware be installed into the unit. If ordering a replacement unit, or reprogramming a unit that requires communication to a PLC, make sure your unit have has the correct firmware.

You can check firmware revision by a couple different ways:

- If the unit powers up with no program- Upon power up the unit will come up and display: Firmware Version: 20-XXXXXX-XX-X.XX Relay this number to Eason Technology and they can find the correct firmware configuration for you.
- *If the program is stopped from running* At the command prompt on the unit, type VER and then enter. (Use attached keyboard or use keypad on unit.) The following number will come up: 20-XXXXX-X-X.XX. Relay this number to Eason Technology and they can find the correct firmware configuration for you. (Use software or attached keyboard to break program from running.)
- If the unit is non-operational-Open up the unit by undoing the four screws that hold the rear sheet metal onto the front casting, and locate the chip with handwriting on it. Note the writing on the chip, and contact Eason for the current part number to order the firmware.

## **MORE REFERENCES**

- Eason Model 1000 Manual
	- o Hardware installation
	- o Connection information
	- o Technical Specifications
- Eason Model 1100 Manual
	- o Hardware installation
	- o Connection information
	- o Technical Specifications
- Winbuild 1000 Manual
	- o How to setup software
	- o Beginning basics up compiling, uploading/downloading
- Technical Note #77
	- o Use Windows or DOS software
	- o Describes process for uploading programs
- BASIC USERS GUIDE
	- o Programming fundamentals
	- o Command reference for BASIC code in unit

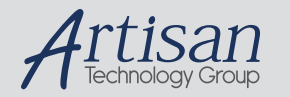

# Artisan Technology Group is your source for quality new and certified-used/pre-owned equipment

#### • FAST SHIPPING AND DELIVERY

- TENS OF THOUSANDS OF IN-STOCK ITEMS
- EQUIPMENT DEMOS
- HUNDREDS OF MANUFACTURERS **SUPPORTED**
- LEASING/MONTHLY RENTALS
- ITAR CERTIFIED<br>SECURE ASSET SOLUTIONS

### SERVICE CENTER REPAIRS

Experienced engineers and technicians on staff at our full-service, in-house repair center

### WE BUY USED EQUIPMENT

Sell your excess, underutilized, and idle used equipment We also offer credit for buy-backs and trade-ins *www.artisantg.com/WeBuyEquipment*

### *Instra View* " REMOTE INSPECTION

Remotely inspect equipment before purchasing with our interactive website at *www.instraview.com*

### LOOKING FOR MORE INFORMATION?

Visit us on the web at *www.artisantg.com* for more information on price quotations, drivers, technical specifications, manuals, and documentation